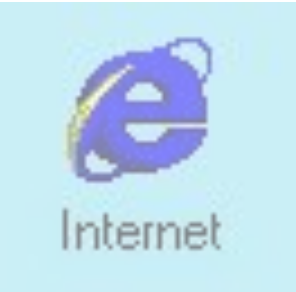

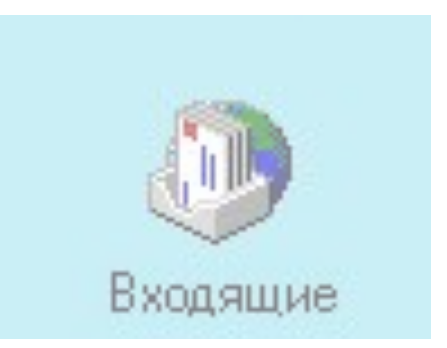

# **Компьютерные сети**

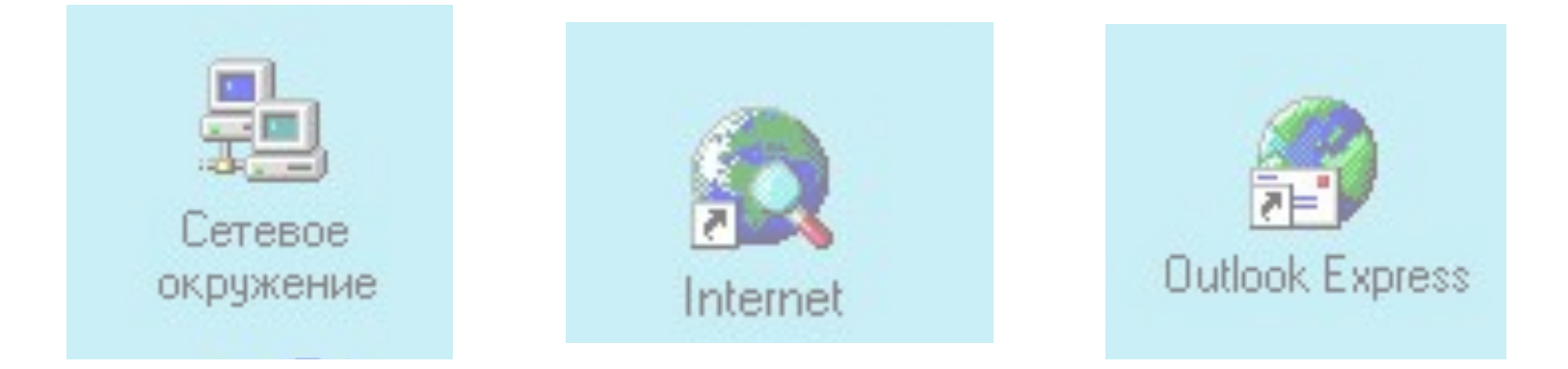

Учитель информатики Гимназии №1619 им. М. Цветаевой – Кузнецова И.П.

## **Назначение и классификация компьютерных сетей**

Современное производство требует высоких скоростей обработки информации, удобных форм её хранения и передачи. Для этих целей создаются компьютерные сети.

*Компьютерные (вычислительные сети)* – совокупности компьютеров, соединённых с помощью каналов связи в единую систему.

 *Абоненты сети* – объекты, генерирующие или потребляющие информацию. Абонентами сети могут быть отдельные ЭВМ, комплексы ЭВМ, промышленные роботы, станки с ЧПУ и т.д. Любой абонент сети подключён к станции.

*Станция* – аппаратура, которая выполняет функции, связанные с передачей и приёмом информации.

 Совокупность абонентов и станции – *абонентская система*. Для организации взаимодействия абонентов необходима физическая передающая среда.

 *Физическая передающая среда* – линии связи или пространство, в котором распространяются электрические сигналы, и аппаратура передачи данных.

 На базе физической передающей среды строится коммуникационная сеть. Таким образом, компьютерная сеть – это совокупность абонентских систем и коммуникационной сети.

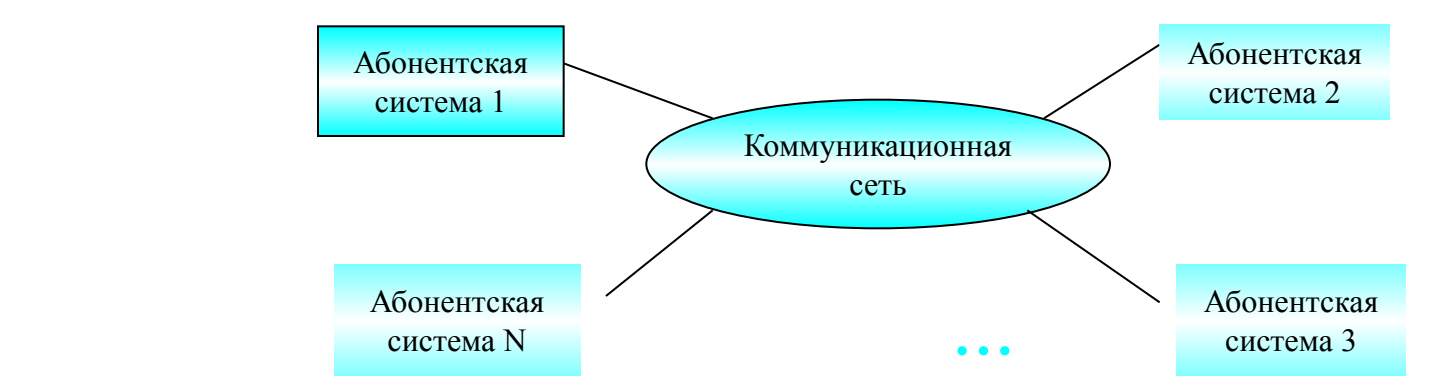

В зависимости от территориального расположения абонентских систем информационные сети можно разделить на 3 основных класса:

- **глобальные сети**;
- **региональные сети**;
- **локальные сети**.

**Глобальная сеть** объединяет абонентов, расположенных в различных странах, на различных континентах. Взаимодействие между абонентами такой сети может осуществляться на базе телефонных линий связи, радиосвязи и систем спутниковой связи. Глобальные вычислительные сети позволят решить проблему объединения информационных ресурсов всего человечества и организации доступа к этим ресурсам.

**Региональная сеть** объединяет абонентов, расположенных на значительном расстоянии друг от друга в пределах большого города, экономического региона, отдельной страны. Обычное расстояние между абонентами десятки-сотни километров.

**Локальная сеть (ЛВС)** объединяет абонентов, расположенных в пределах небольшой территории, обычно не более 2–2.5 км.

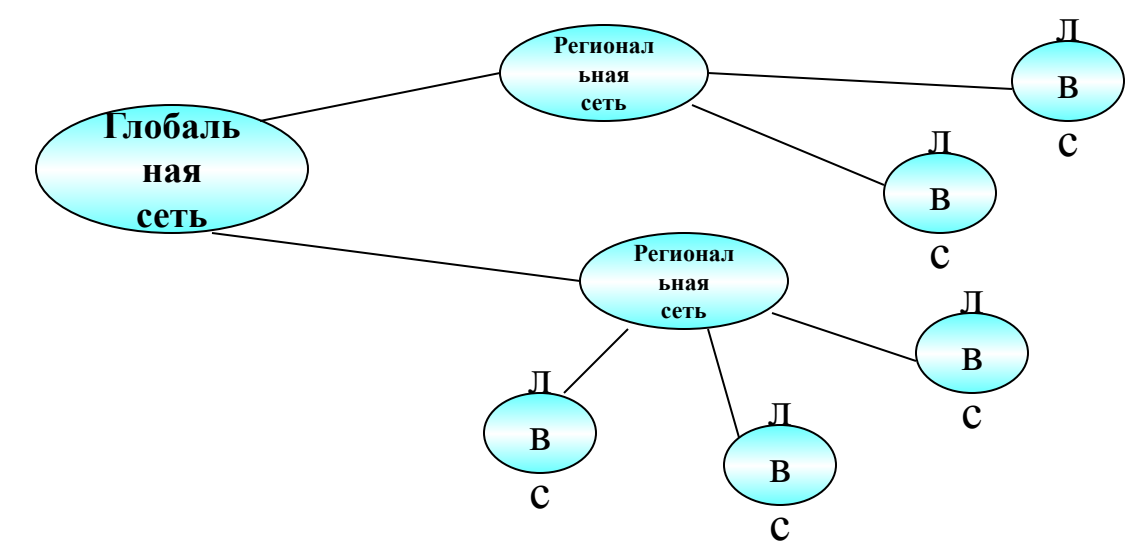

#### **Иерархия компьютерных сетей:**

Основные компоненты коммуникационной сети:

- **передатчик**;
- **приёмник**;
- **сообщения** (цифровые данные определённого формата: файл базы данных, таблица, ответ на запрос, текст или изображение);
- **средства передачи** (физическая передающая среда и специальная аппаратура, обеспечивающая передачу сообщений).

 Для характеристики процесса обмена сообщениями в вычислительной сети по каналам связи используются понятия:

- **режим передачи**;
- **код передачи**;
- **тип синхронизации**.

Существуют три режима передачи:

- **симплексный** т.е. передача данных только в одном направлении;
- **полудуплексный режим** попеременная передача информации, когда источник и приёмник последовательно меняются местами;
- **дуплексный режим** одновременная передача и приём сообщений.

 Для передачи данных используются специальные коды. Наиболее распространённым кодом передачи информации по каналам связи является код ASCII, принятый для обмена информацией практически во всём мире.

 Процессы передачи и приёма передачи в вычислительных сетях могут быть привязаны к определённым временным промежуткам. Один процесс может начинаться только после того, как полностью получит данные от другого процесса. Такие процессы – синхронные. Если такой привязки нет, то процессы – асинхронные.

Синхронизация данных – согласование различных процессов во времени.

## **Средства передачи**

Чтобы обеспечить передачу информации из ЭВМ в коммуникационную среду, необходимо согласовать сигналы внутреннего интерфейса ЭВМ с параметрами сигналов, передаваемых по каналам связи. Технические устройства, выполняющие функции сопряжения ЭВМ с каналами связи, называются адаптерами или сетевыми адаптерами. Физическая передающая среда.

Представлена в ЛВС тремя типами кабелей:

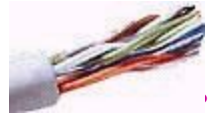

**• витая пара** состоит из двух изолированных проводов, свитых между собой; скручивание проводов уменьшает влияние внешних электромагнитных полей на передаваемые сигналы; самый дешёвый тип кабеля, скорость передачи информации 0,25–1 Мбит/сек;

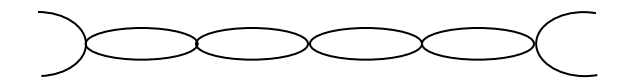

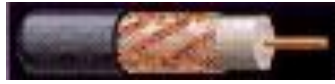

**• коаксиальный кабель** отличается более высокой механической прочностью, помехозащищённостью и обеспечивает скорость передачи информации 10–50 Мбит/сек;

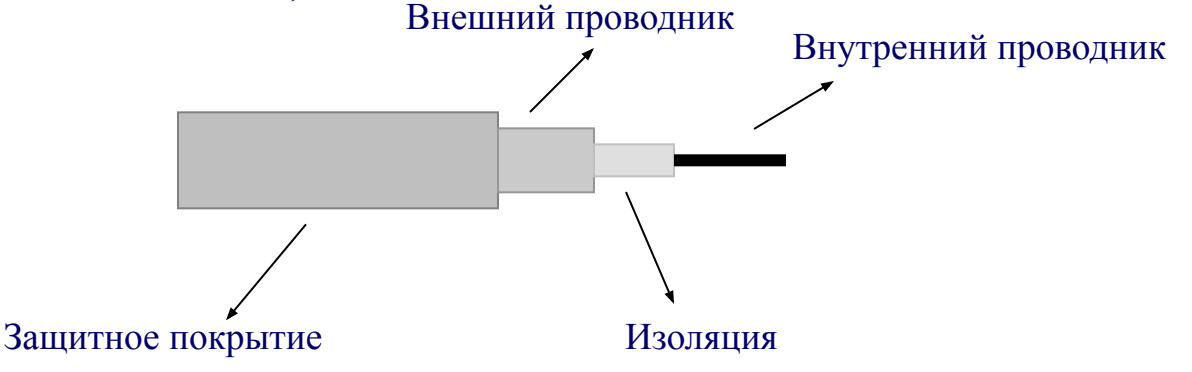

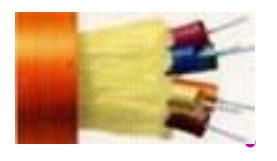

**• оптоволоконный кабель** идеальная передающая среда, он не подвержен действию электромагнитных полей, скорость передачи информации более 50 Мбит/cек.

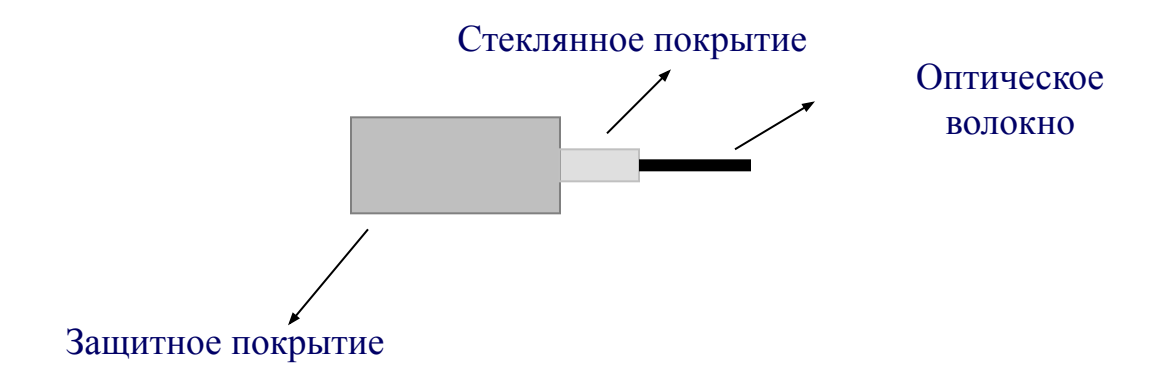

## **Локальные вычислительные сети**

**Локальная вычислительная сеть** – совокупность серверов и рабочих станций.

**Сервер** – компьютер, подключённый к сети и обеспечивающий её пользователей определёнными услугами.

**Рабочая станция** – персональный компьютер, подключённый к сети, через которую пользователь получает доступ к её ресурсам.

Информационные системы, построенные на базе компьютерных сетей, обеспечивают решение следующих задач:

хранение данных, обработка данных, организация доступа пользователей к данным, передача данных и результатов обработки данных пользователям.

Обработка данных в компьютерных сетях распределена между двумя объектами: клиентом и сервером.

**Клиент** – задача, рабочая станция или пользователь компьютерной сети.

В процессе обработки данных клиент может сформировать запрос на сервер для выполнения сложных процедур, чтения из файла, поиска информации в базе данных и т.д.

Архитектура клиент-сервер может использоваться как в одноранговых локальных сетях, так и в сетях с выделенным сервером.

**Одноранговая сеть** – в которой нет единого центра управления взаимодействием рабочих станций и нет единого устройства для хранения данных. Сетевая операционная система распределена по всем рабочим станциям. Каждая станция сети может выполнять функции как клиента, так и сервера. Она может обслуживать запросы от других рабочих станций и направлять свои запросы на обслуживание в сеть. Пользователю сети могут быть доступны все устройства, подключённые к другим станциям (диски, принтеры).

### **Достоинства одноранговых сетей:**

- низкая стоимость;
- высокая надёжность.

#### **Недостатки одноранговых сетей:**

- зависимость эффективности работы от количества станций;
- сложность обеспечения защиты информации;
- трудности обновления и изменения программного обеспечения станций.

**Сеть с выделенным сервером** – в которой один из компьютеров выполняет функции хранения данных, предназначенных для использования всеми рабочими станциями, управления взаимодействием между рабочими станциями и ряд сервисных функций. Такой компьютер – сервер. Взаимодействие осуществляется через сервер.

### **Достоинства сетей c выделенным сервером:**

- надёжная система защиты информации;
- высокое быстродействие;
- отсутствие ограничений на число рабочих станций;
- простота управления по сравнению с одноранговыми сетями.

#### **Недостатки сетей c выделенным сервером:**

- более высокая стоимость, т.к. нужно выделять один компьютер под сервер;
- меньшая гибкость по сравнению с одноранговыми сетями.

### **Топология сетей** – геометрическая схема соединений узлов сети.

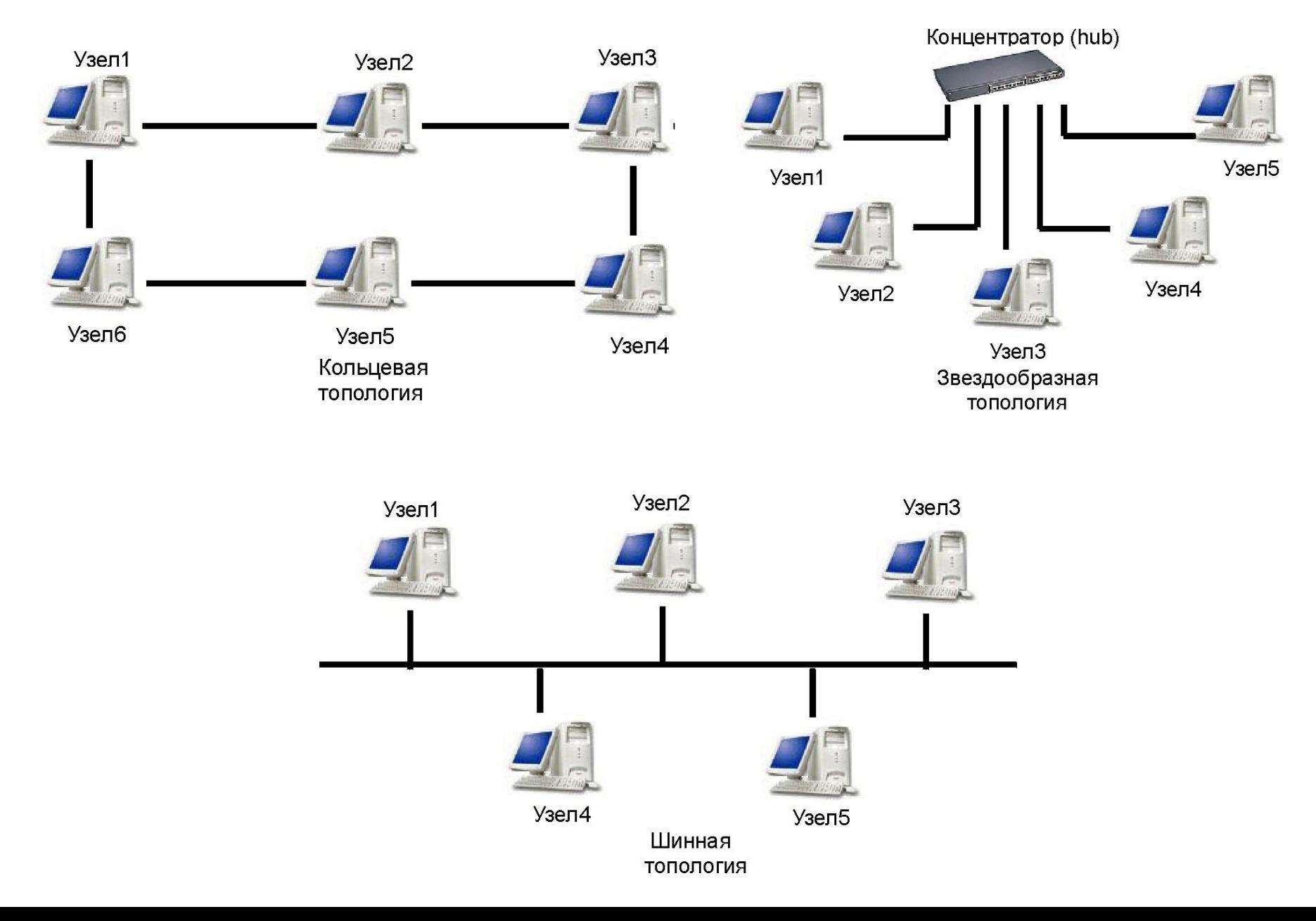

**Маршрутизатор (роутер)** – устройство, соединяющее сети разного типа, но использующие одну операционную систему.

Маршрутизатор выбирает наилучший путь для передачи сообщения абоненту сети, фильтрует информацию, проходящую через

него, направляя в одну из сетей только ту информацию, которая ей адресована.

Маршрутизаторы конструктивно выполняются в виде плат, которые устанавливаются в компьютерах.

## **Глобальная сеть Internet**

## **Структура Internet**

Это сеть, соединяющая отдельные сети. Тип компьютера и используемая им операционная система значения не имеют. Основные ячейки Internet – это локальные вычислительные сети.

Важная особенность сети Internet в том, что она, объединяя различные сети, не создаёт никакой иерархии, все компьютеры равноправны.

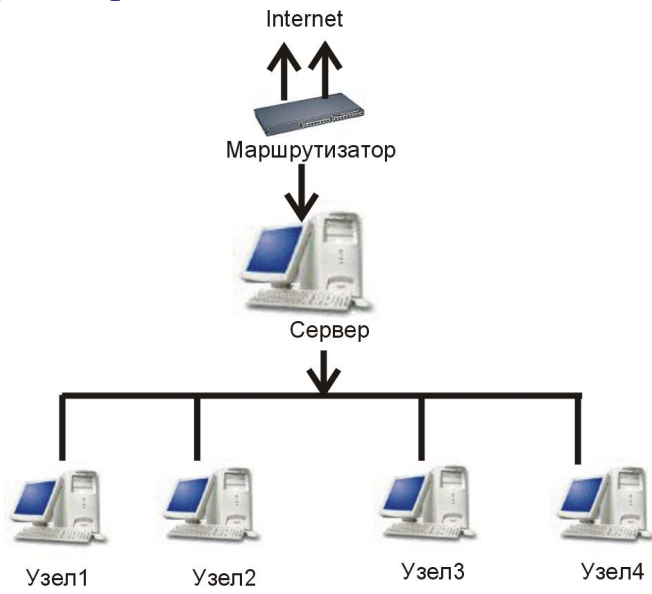

Схема подключения локальной сети к Internet

## **Система адресации в Internet**

К адресам станций предъявляются специальные требования. Адрес должен иметь формат, позволяющий вести его обработку автоматически и должен нести некоторую информацию о своём владельце.

Самый распространённый способ подключения к Internet – это IP-подключение: постоянное (по выделенной линии) или сеансовое (по коммутируемой линии). IP означает Internetwork Protocol – Межсетевой протокол. Для подключения следует сначала создать соединение. Для этого запустить программу Мой компьютер, ярлычок которой находится на рабочем столе и выбрать **Удаленный доступ к сети**. Затем выбрать **Новое соединение**.

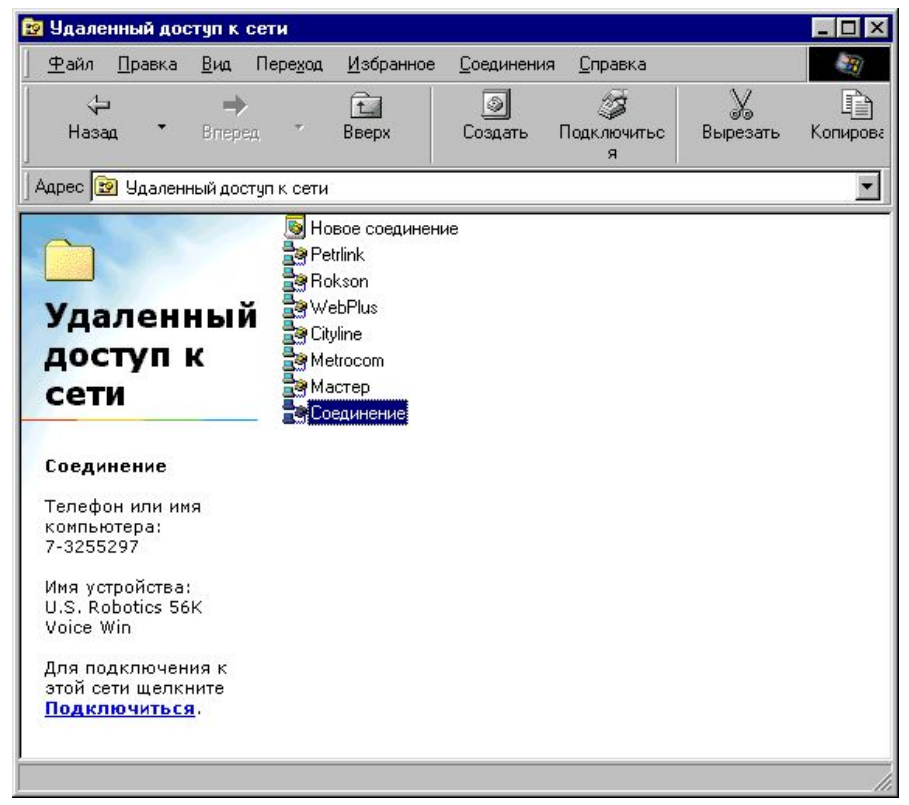

Выбрав тип модема, который установлен на компьютере, вводят номер телефона компьютера (сервера), к которому производится подключение.

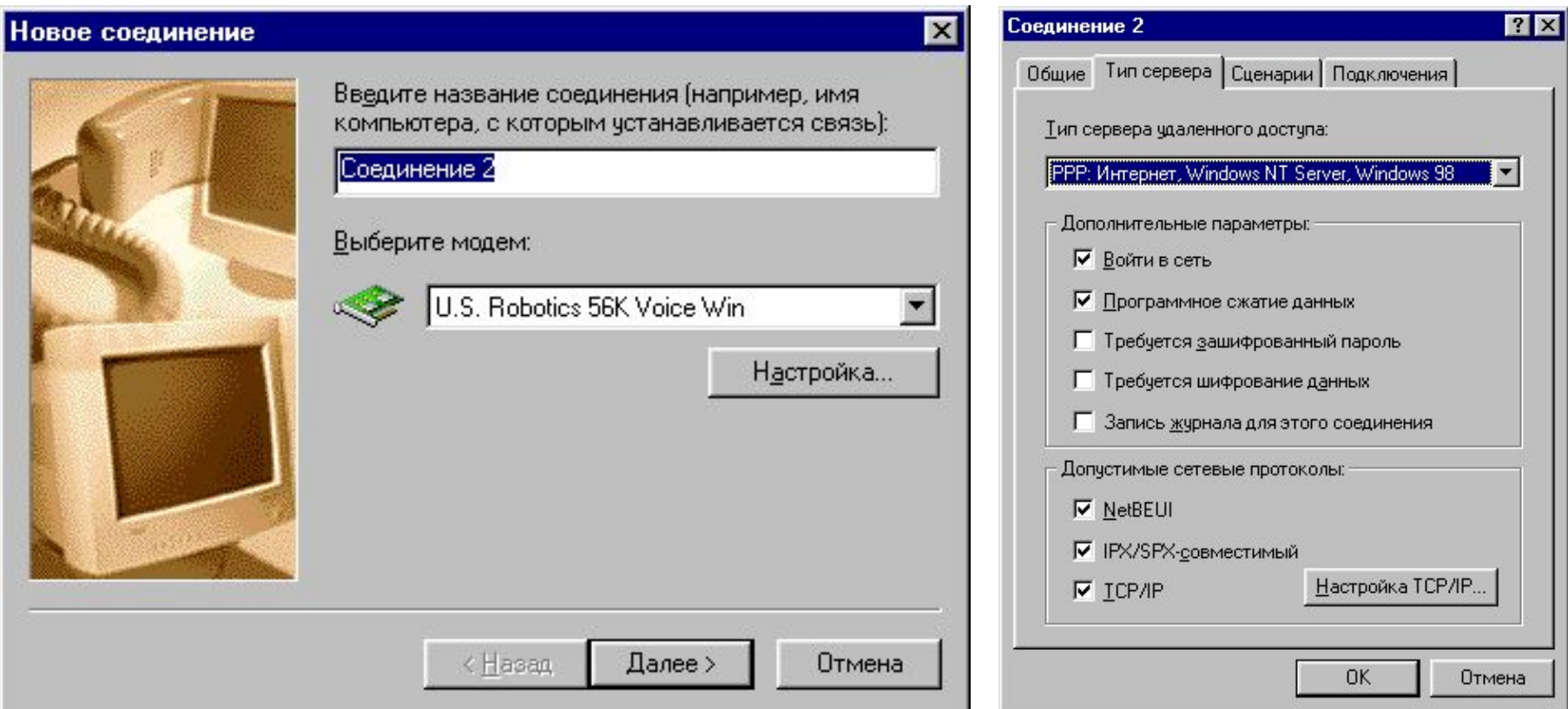

После того, как **Соединение** создано, нужно открыть его **Свойства**, щёлкнув на ярлычке соединения правой кнопкой мыши, выбрать **Тип сервера** и настроить протокол TCP/IP (Transmission Control Protocol/Internet Protocol, что означает Протокол управления передачей/Межсетевой протокол).

Для компьютера устанавливается 2 адреса: цифровой IP-адрес и доменный адрес. Они равноценны. Первый удобен для обработки на компьютере, второй – для восприятия пользователем.

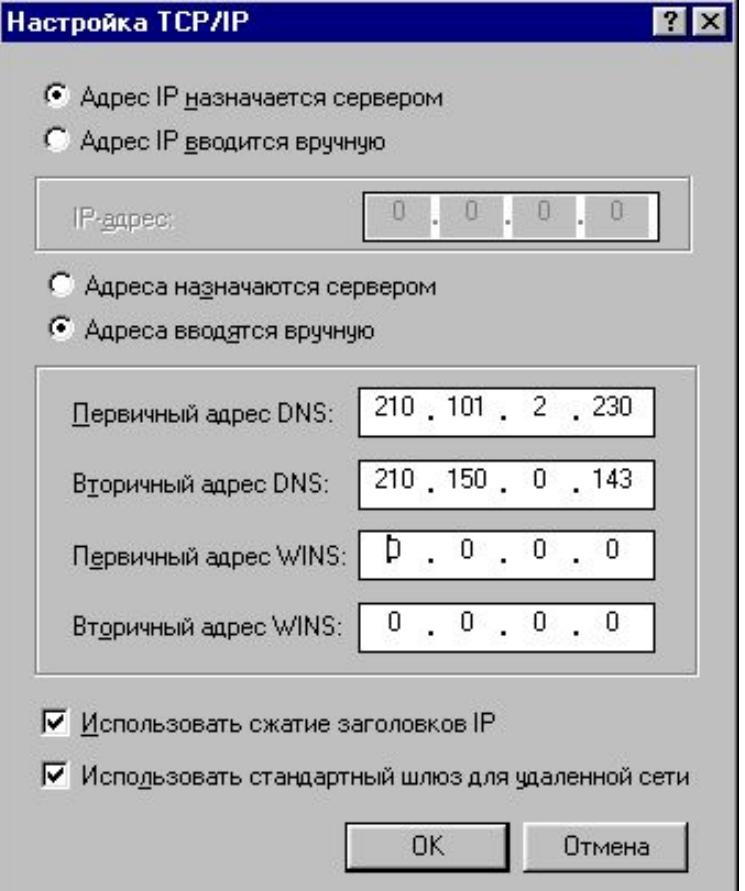

Цифровой имеет длину 32 бита. Для удобства разделён на 4 блока по 8 битов, которые можно записать в десятичном виде. 2 блока – адрес сети, 1 блок – адрес подсети, 1 блок – адрес компьютера. Например, 210.101.2.230. Такие адреса, однако, неудобны для людей, поэтому и существует параллельно система символических адресов.

 Например, proxy.soros.spb.ru. Здесь ru означает Россия, spb означает Санкт-Петербург. Аббревиатура DNS (**D**omain **N**ame **S**ervice) означает: Служба доменных имён. Доменный адрес в отличие от цифрового читается в обратном порядке. Сначала имя компьютера, потом имя сети, где он находится.

В системе адресов Internet приняты домены, представленные географическими регионами. Они имеют имя, состоящее из 2-х букв: Франция – fr, Канада – ca, Россия – ru. Существуют и домены, разделённые по тематическим признакам, они имеют 3-буквенное сокращение: учебные заведения – edu, правительственные учреждения – gov, коммерческие – com.

На одном компьютере может быть зарегистрированы десятки пользователей, и у каждого может быть свой электронный адрес, состоящий из имени пользователя (своей индивидуальной составляющей) и Интернет-адреса, разделённых значком @ (читается по-английски «at», а по-русски этот символ называют «собака»). Правая часть – Internet-адрес – выглядит как хост.субдомен. домен.

Среди информационных услуг есть такая услуга, как предоставление адреса электронной почты.

## **Электронная почта (e-mail – electronic mail)**

Выполняет функции обычной почты. Электронное письмо может содержать кроме текста графические и звуковые файлы (вложения).

В операционной системе Windows работу с электронной почтой обеспечивает приложение Microsoft Outlook. Эта программа выполняет функции:

- подготовку текста;
- чтение и сохранение корреспонденции;
- удаление корреспонденции;
- ввод адреса;
- комментирование и пересылку корреспонденции;
- импорт других файлов.

 Формат адреса электронной почты: имя пользователя $@$ адрес хост-компьютера

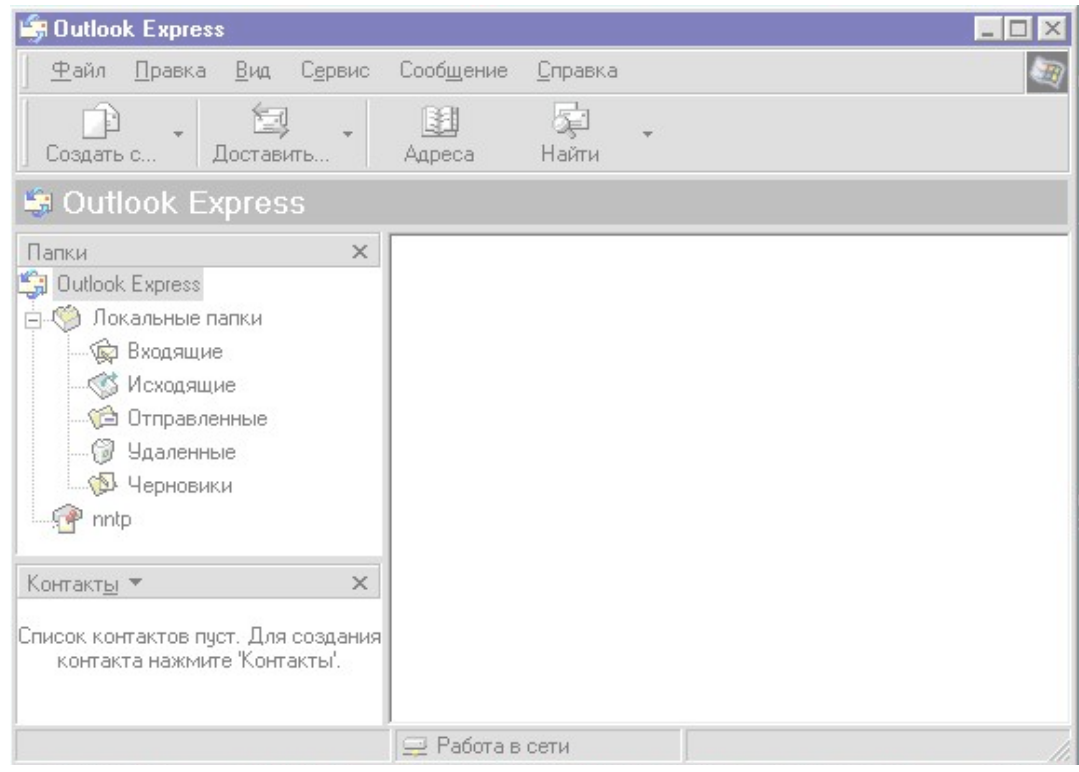

## **Как создать и отправить сообщение по e-mail**

# **Создание сообщения**

- 1. Щёлкнуть в панели инструментов окна программы Microsoft Outlook на кнопке **Создать сообщение**.
- 2. Заполнить бланк сообщения.

# **Как прикрепить к сообщению вложение**

- 1. Щёлкнуть в главном меню программы Microsoft Outlook команду **Вставка**.
- 2. Выбрать из меню **Вложение файла**.
- 3. Выбрать нужный файл.
- 4. Щёлкнуть вложить.

# **Отправка сообщения**

 1. В панели инструментов щёлкнуть на кнопке

**Отправить** .

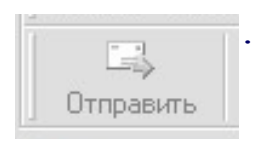

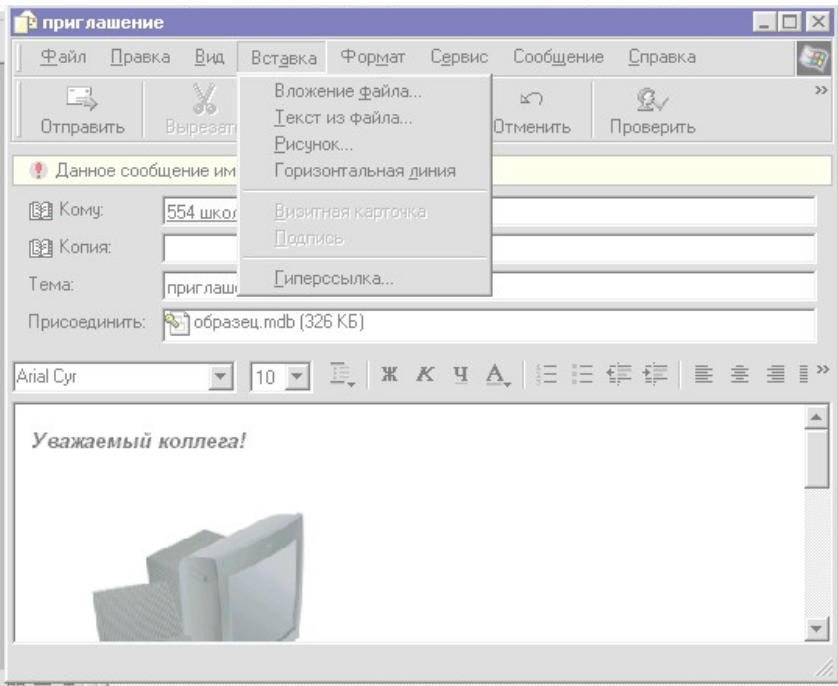

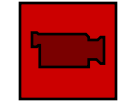

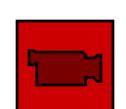

В 1989 году в Европейской лаборатории физики элементарных частиц (CERN, Швейцария, Женева) Тим Бернерс-Ли (Tim Berners-Lee) разработал технологию гипертекстовых документов - World Wide Web, позволяющую пользователям иметь доступ к любой информации, находящейся в сети Internet на

компьютерах по всему миру.

WWW – одна из самых популярных служб Internet. Две основные её особенности – использование гипертекста и возможность клиентов взаимодействовать с другими приложениями Internet.

 **Гипертекст** – текст, содержащий в себе связи с другими текстами, графической, видео- или звуковой информацией.

Все серверы WWW используют специальный язык HTML (Hypertext Markup Language – язык разметки гипертекста). HTML-документы – это текстовые файлы, в которые встроены специальные команды.

Собственные страницы можно создавать с помощью таких программ, как Notebook (простейший текстовый редактор) или любого HTML-редактора.

## **Передача файлов с помощью протокола FTP**

Для обеспечения перемещения файлов между различными операционными системами используется протокол FTP (File Transfer Protocol).

**FTP-cервер** – компьютер, на котором содержаться файлы, предназначенные для открытого доступа.

**TCP/IP (Transmission Control Protocol/Internet Protocol)** – протокол управления передачей/межсетевой протокол, набор протоколов, управляющих Internet и определяющих способы передачи данных между компьютерами.

## **Электронные доски объявлений BBS**

Независимо от Internet существуют маленькие диалоговые службы, предоставляющие доступ к BBS.

## Примеры поисковых систем: **rambler.ru**, **yandex.ru**

### **Поиск в Internet**

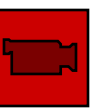

В поле ввода поисковой системы вводят ключевое слово или несколько слов, между которыми могут вставлять следующие символы:

- пробел или & логическое И (в пределах предложения);
- $&\&$  логическое И (в пределах документа);
- |- логическое ИЛИ;
- $($ ) группирование слов;
- $\sim$  бинарный оператор И НЕ (в пределах предложения);
- $\sim$  бинарный оператор И НЕ (в пределах документа);
- " " поиск фразы;
- + наличие в тексте слова обязательно;
- – исключить документы, где встречается данное слово. Между словом и знаком плюс-минус не должно быть пробела.

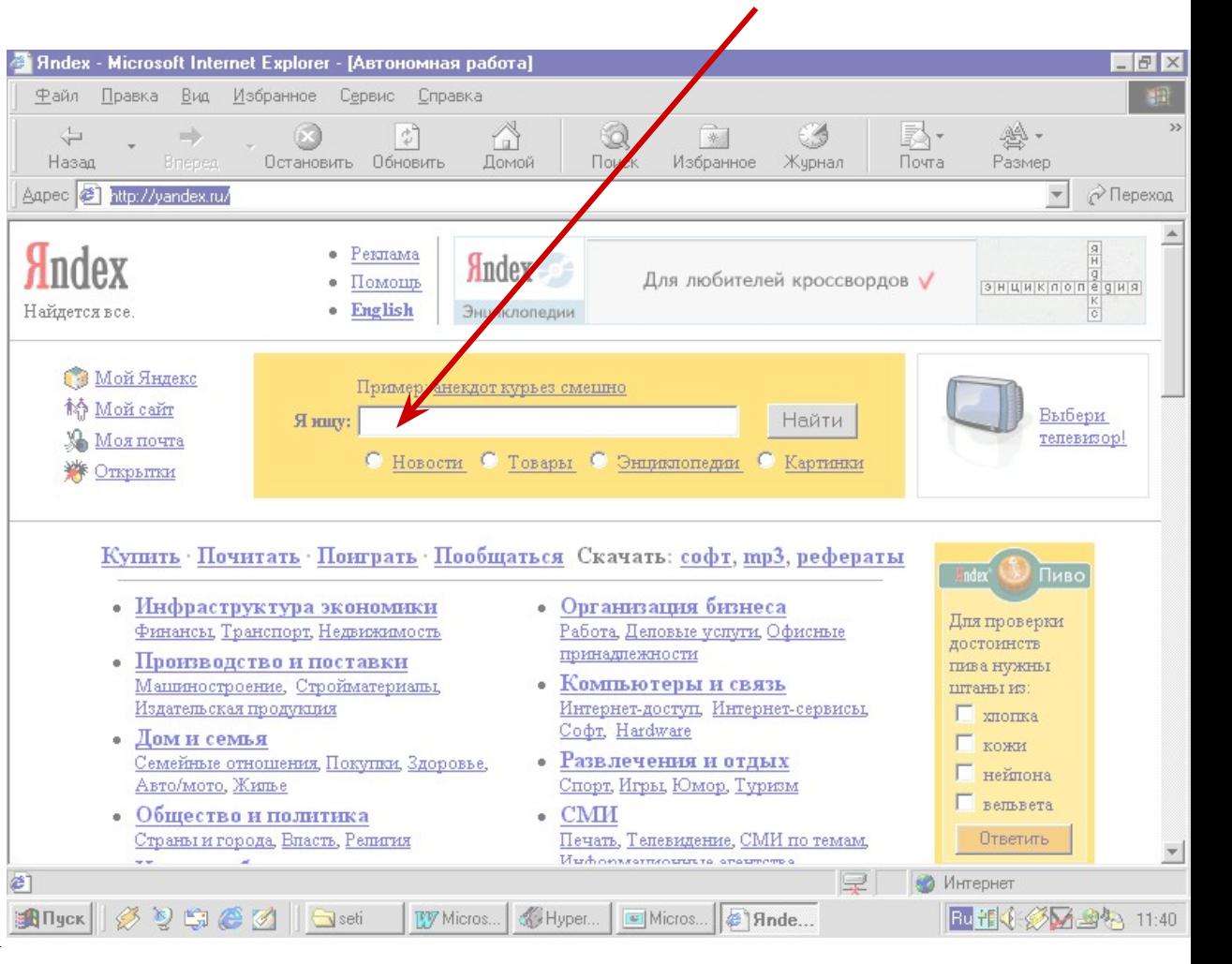

#### Поле ввода поисковой системы

## **Как скачивать информацию**

# **Копирование рисунков**

- 1. Щёлкнуть на рисунке правой кнопкой мыши.
- 2. Выбрать из контекстного меню строку **Сохранить как**.
- 3. В диалоговом окне **Сохранение рисунка** выбрать каталог, куда сохраняем.
- 4. Щёлкнуть на кнопке **Сохранить**.

## **Копирование текста**

- 1. Выделить копируемый текст.
- 2. Щёлкнуть на тексте правой кнопкой мыши.
- 3. Выбрать из контекстного меню строку **Копировать**.
- 4. Открыть текстовый редактор.
- 5. В главном меню редактора щёлкнуть команду **Правка | Вставить**.
- 6. После вставки текста из буфера обмена в главном меню редактора щёлкнуть команду **Файл | Сохранить как**.
- 7. Сохранить текстовый файл как обычно.

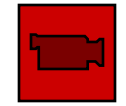

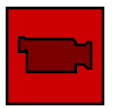